1. The Import Spreadsheet Wizard helps you import Excel data into Access.

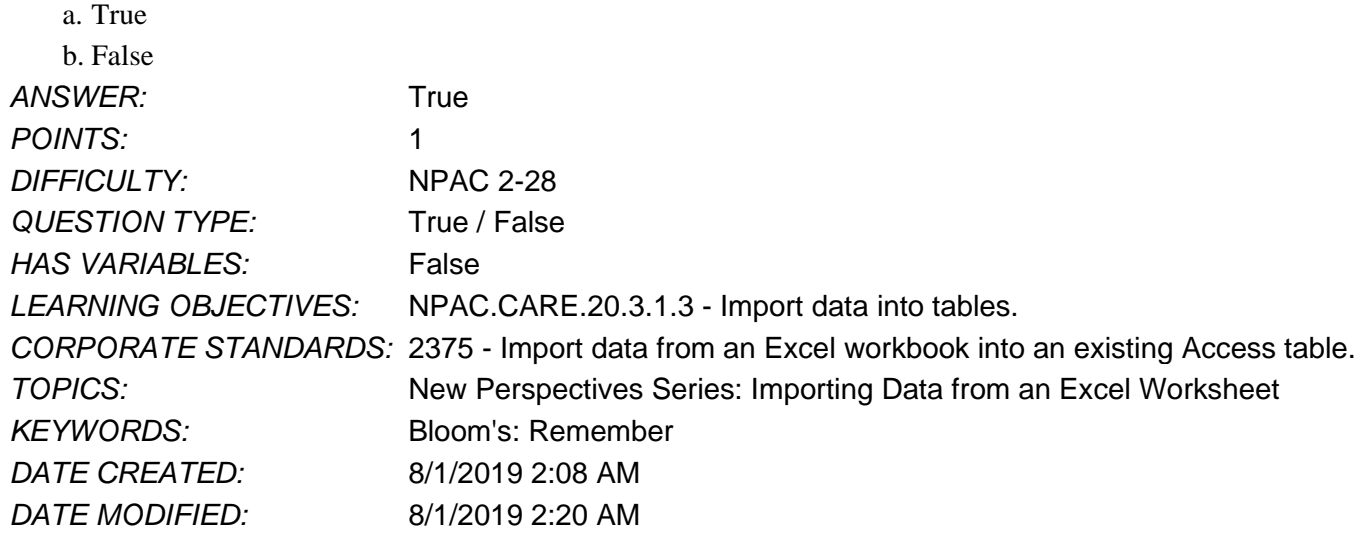

2. When you import Excel data, you create a link to the data in the Access database.

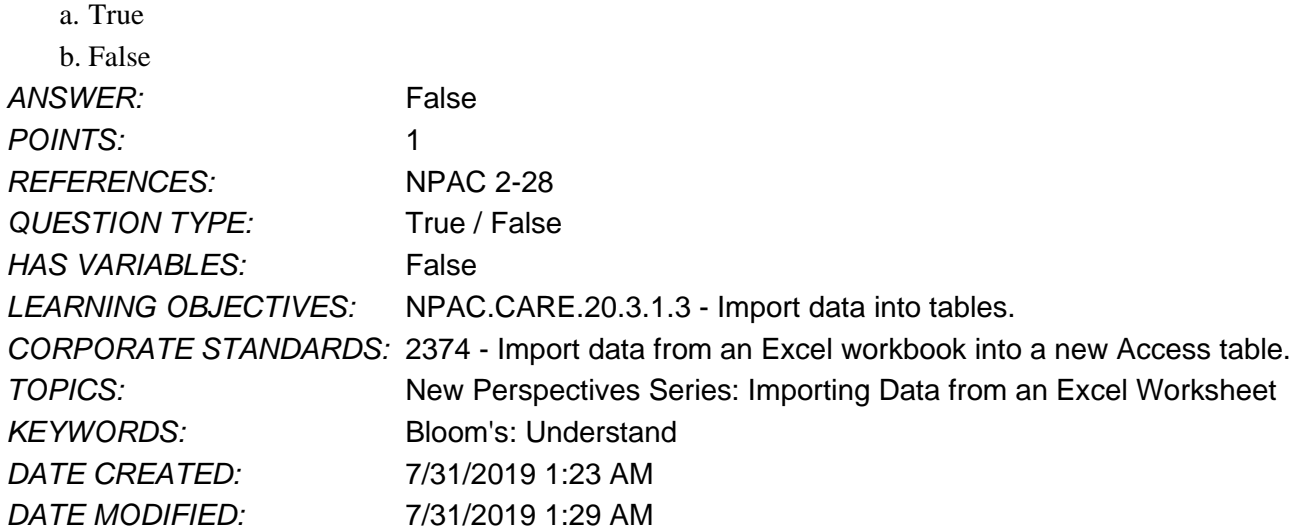

3. The linking field on the "many" side of a one-to-many relationship is called the foreign key field.

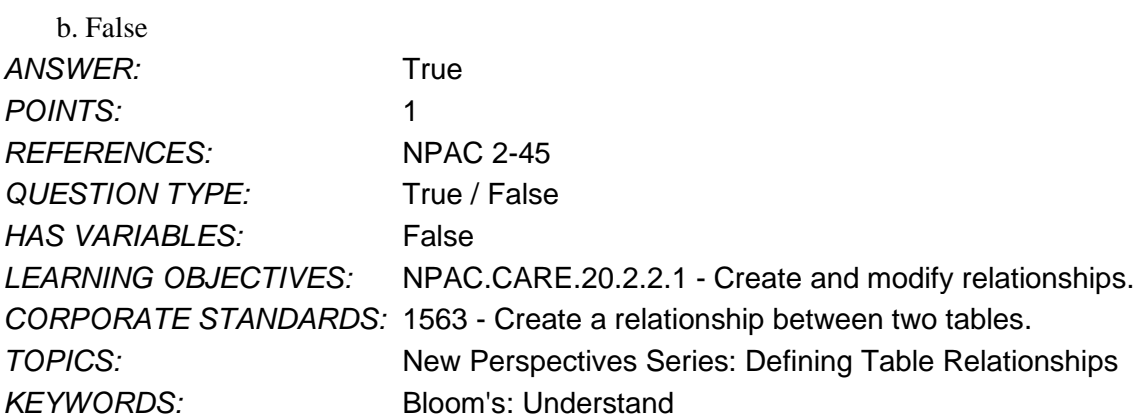

*Copyright Cengage Learning. Powered by Cognero.* Page 1

a. True

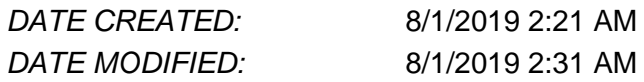

4. Which field is always on the "one" side of a one-to-many relationship between two tables?

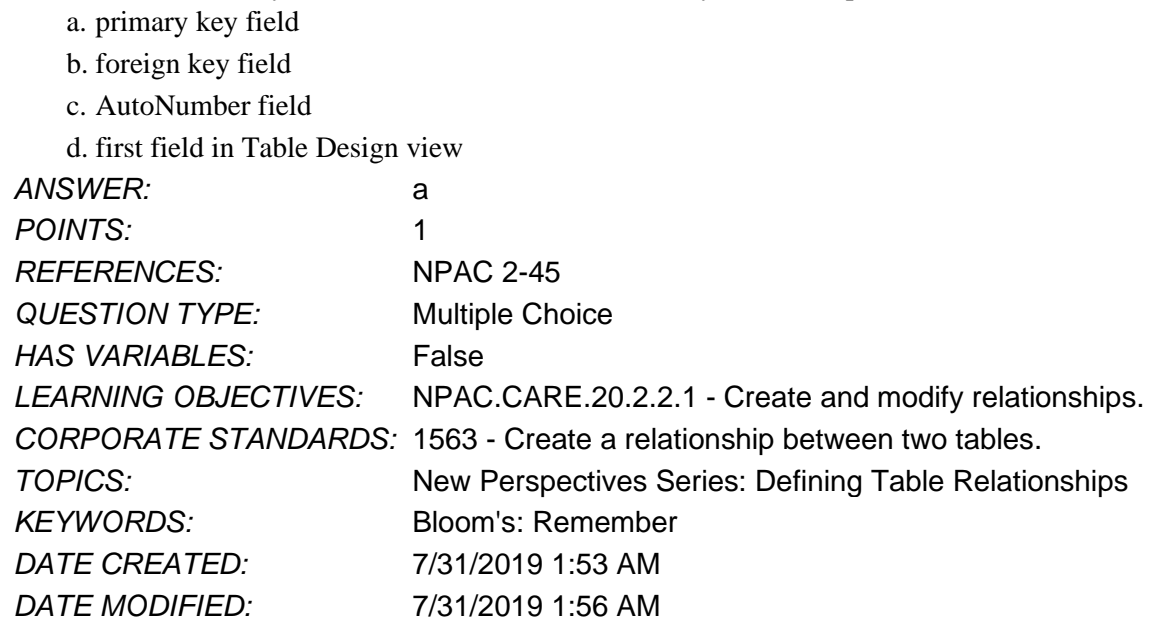

5. If you move the City column in a table datasheet, \_\_\_\_\_.

a. the City field also moves in Table Design view

b. you must switch to Table Design view and move the City field

- c. you change the appearance of the table but not the structure
- d. you must reassign properties for the City field

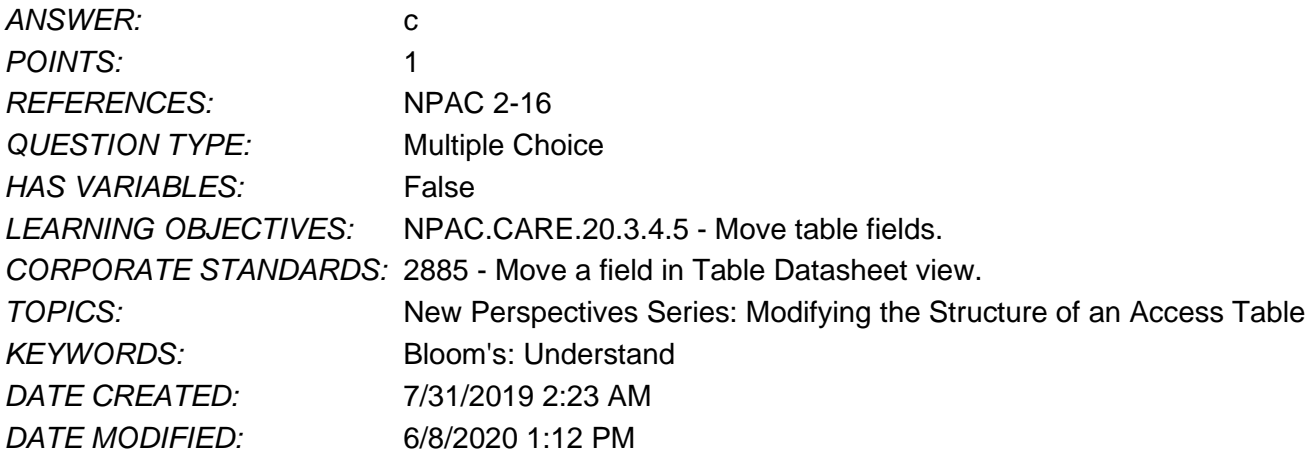

6. Characteristics, such as Field Name and Data Type, are\_\_\_\_\_ that define a field.

- a. descriptions
- b. definitions
- c. properties
- d. formats

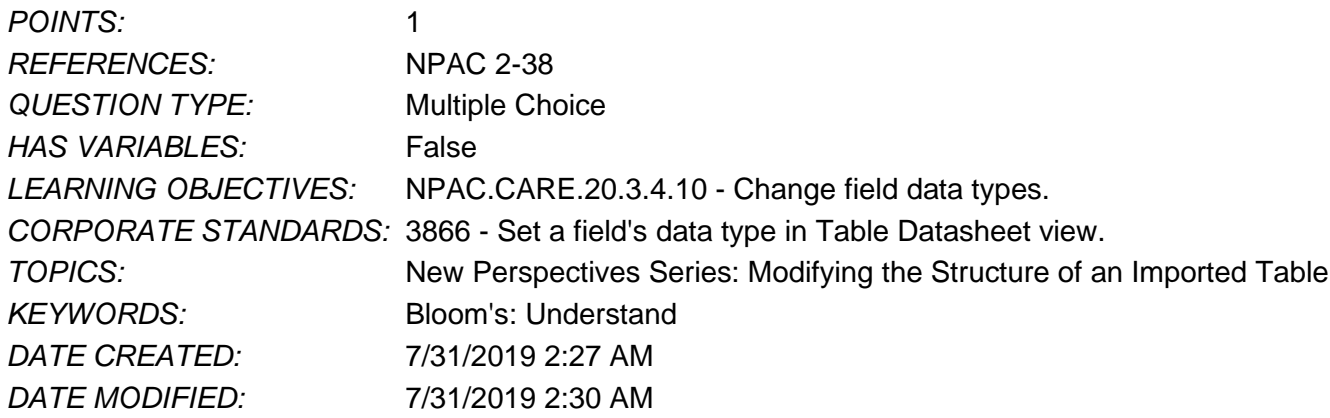

7. The goal of building one-to-many relationships between tables is to minimize data.

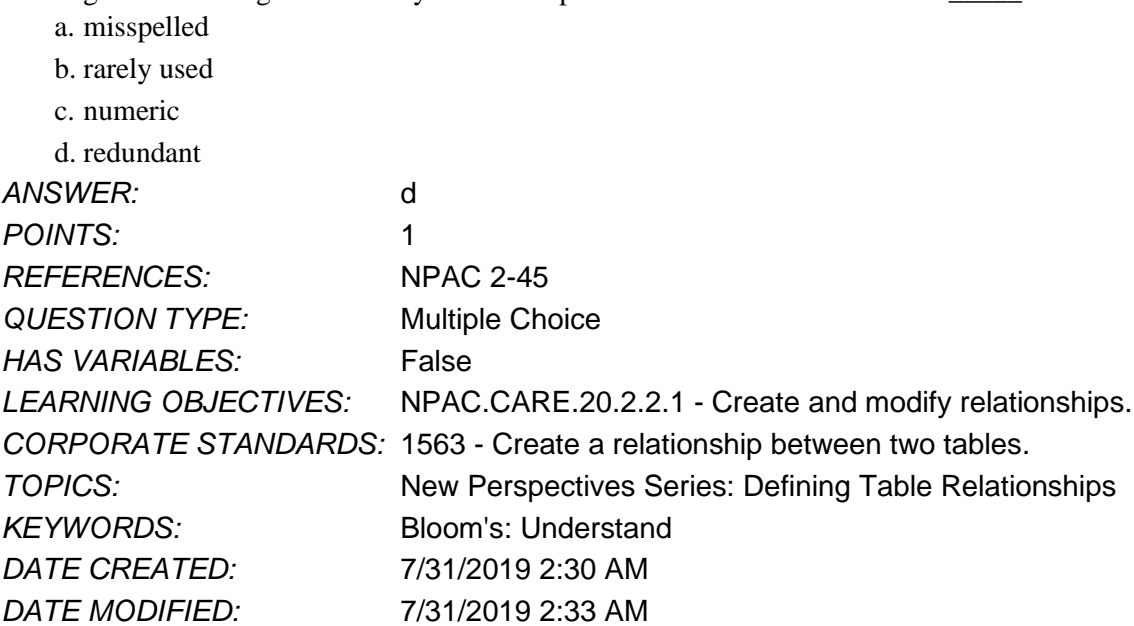

8. \_\_\_\_\_ is a set of Access rules that governs data entry and helps ensure data accuracy.

- a. A one-to-many relationship
- b. A common field
- c. Referential integrity
- d. Data redundancy

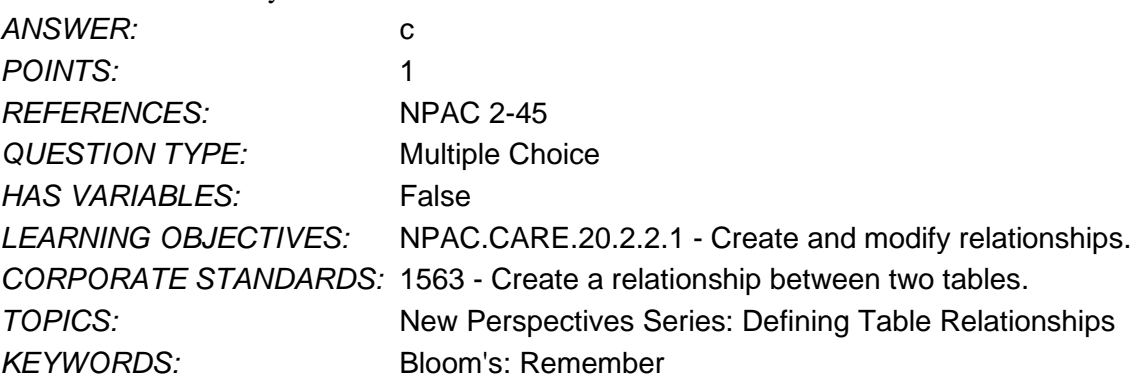

*Copyright Cengage Learning. Powered by Cognero.* Page 3

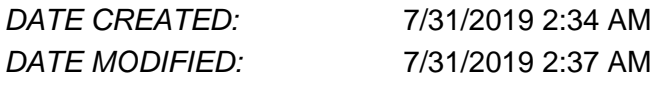

### 9. \_\_\_\_ makes a duplicate copy of the data in the Access database.

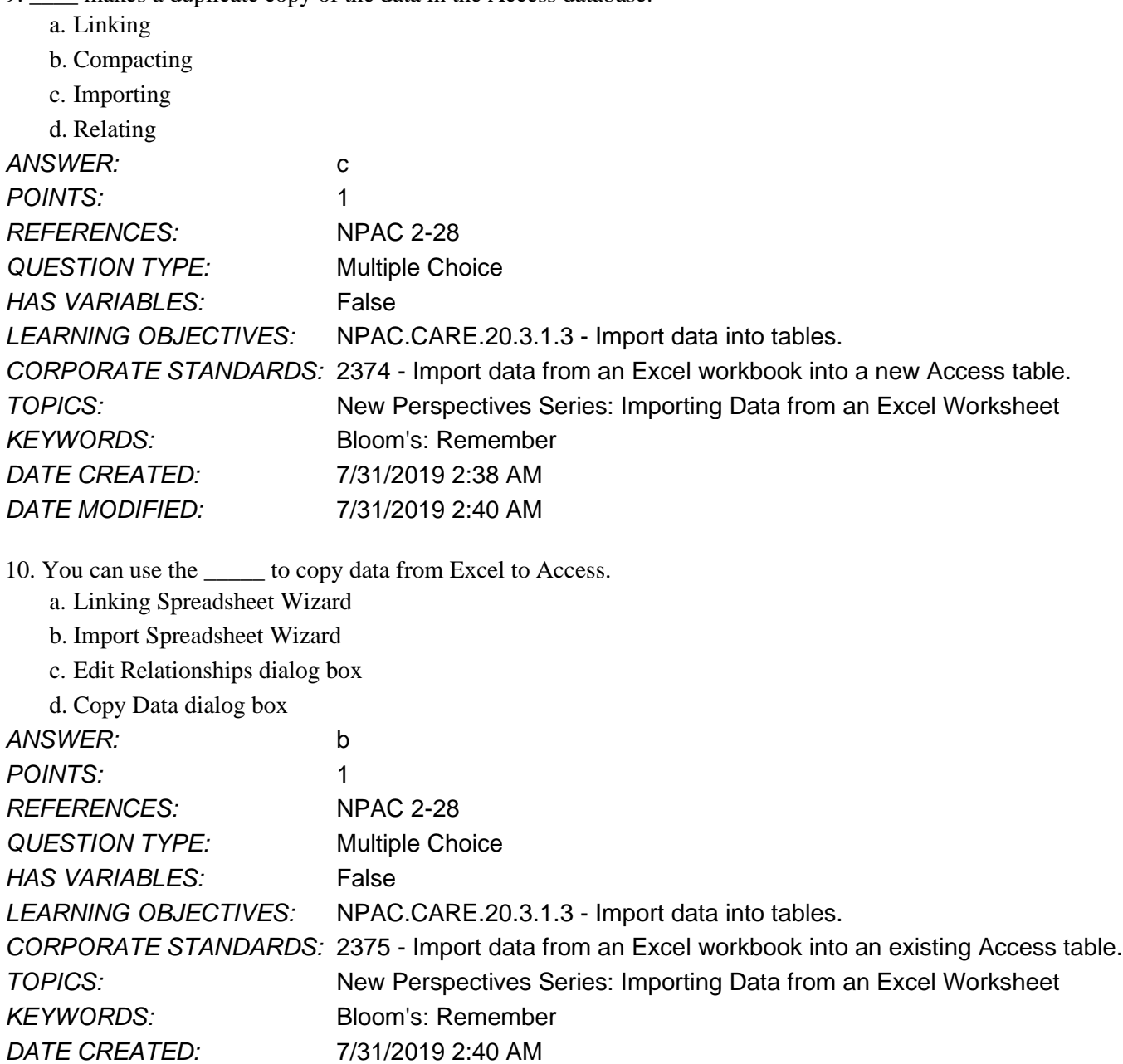

- 11. To link the data from one table to another in an Access relational database, a(n) \_\_\_\_ must be common to each table. a. field
	- b. record
	- c. data type
	- d. property

*DATE MODIFIED:* 7/31/2019 2:42 AM

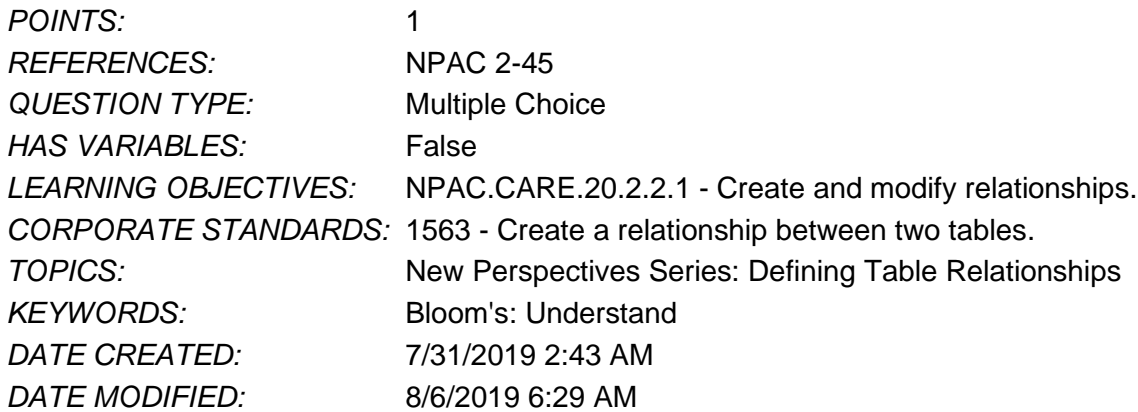

12. A relational database can best be described as a collection of related \_\_\_\_\_ designed to minimize redundant data.

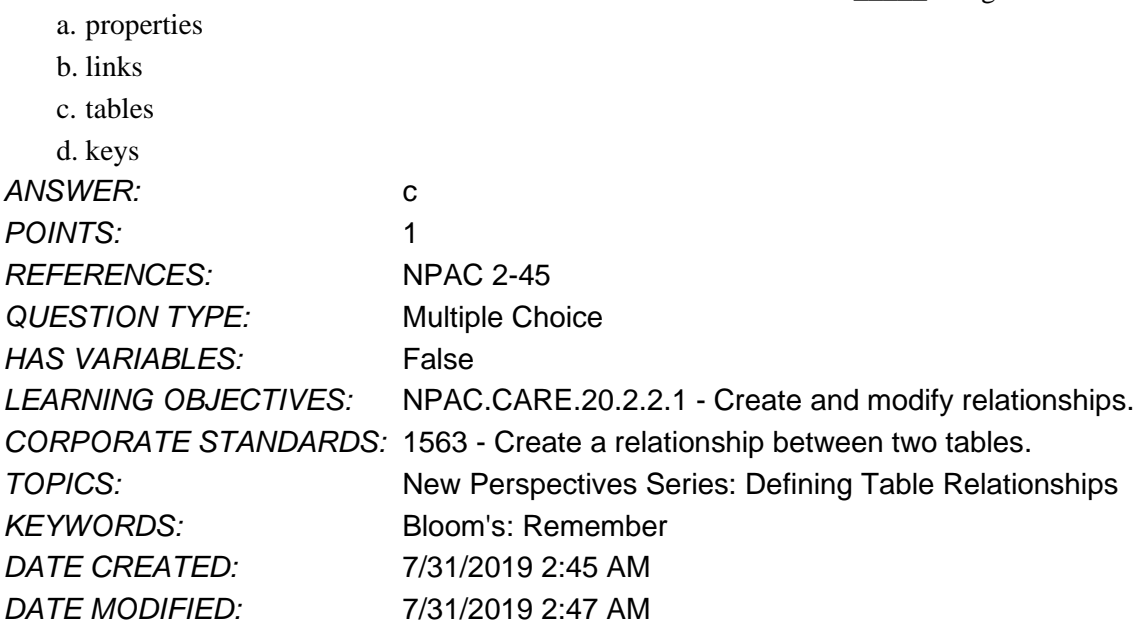

13. The \_\_\_\_\_ key field is the linking field on the "many" side of the relationship.

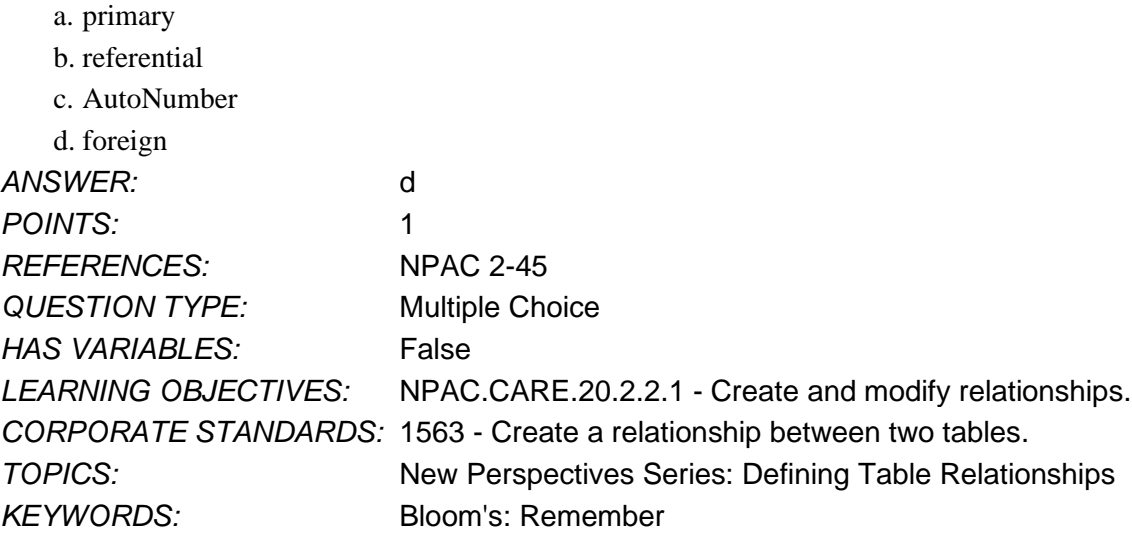

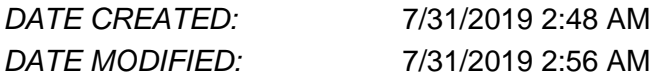

14. Which of the following are good candidates for a primary key field for a Customer table? Select all the options that apply.

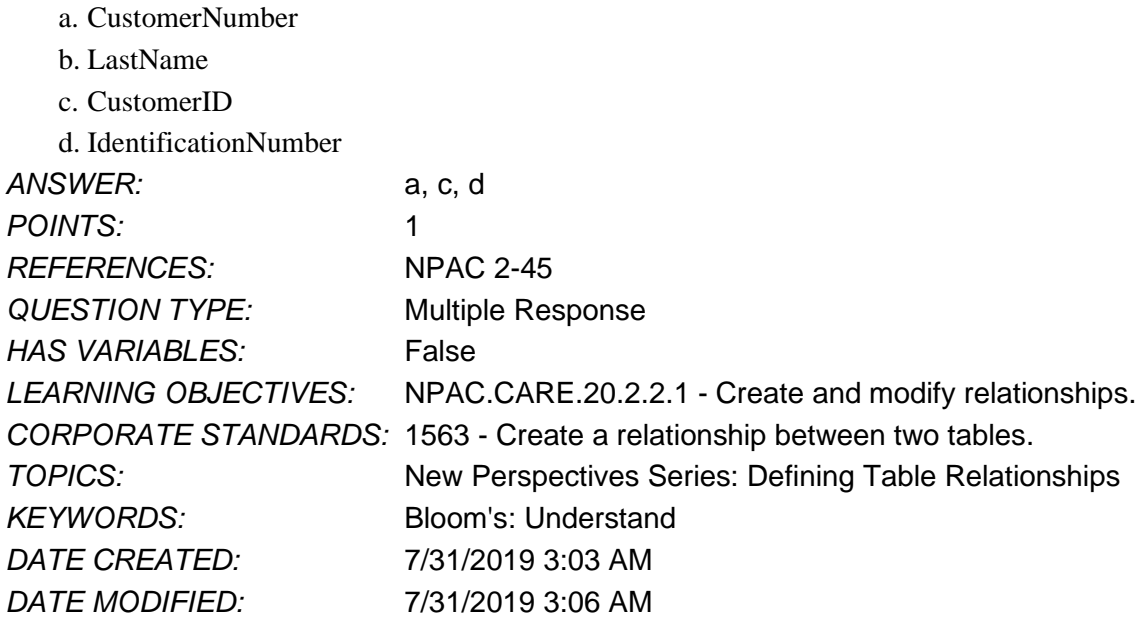

15. What can you do with the data that you import from an Excel workbook into Access? Select all the options that apply. a. Import the data into a new table.

- b. Append the data to an existing table.
- c. Link to the workbook by creating a linked table.
- d. Import the data into a new report.

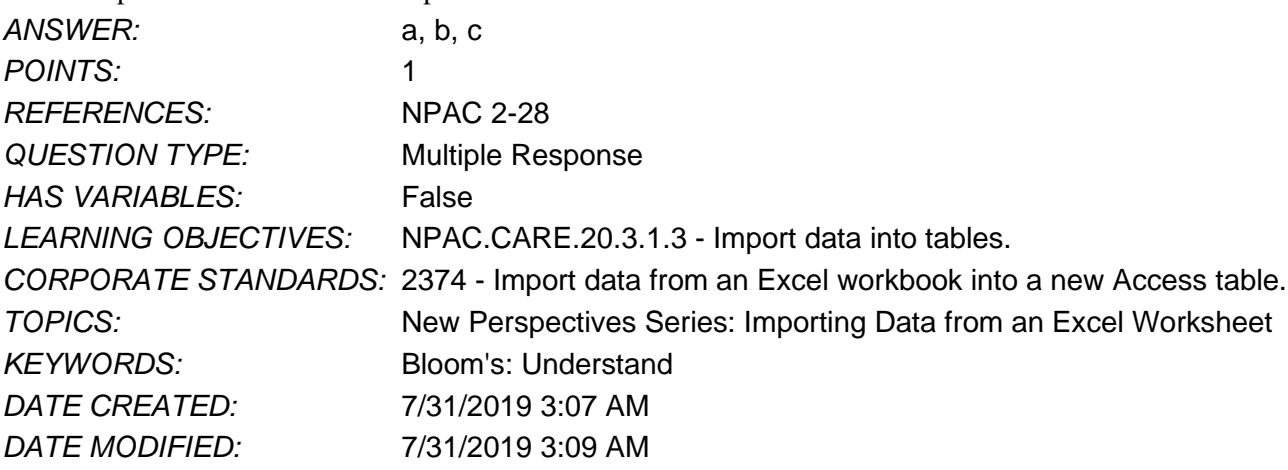

16. Which of the following statements are true about one-to-many relationships? Select all the options that apply.

- a. The primary key field is on the "one" side of a one-to-many relationship. between two tables.
- b. A linking table connects the two related tables.
- c. A record in one table may be related to many records in another table.
- d. The foreign key field is on the "many" side of a one-to-many relationship.

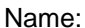

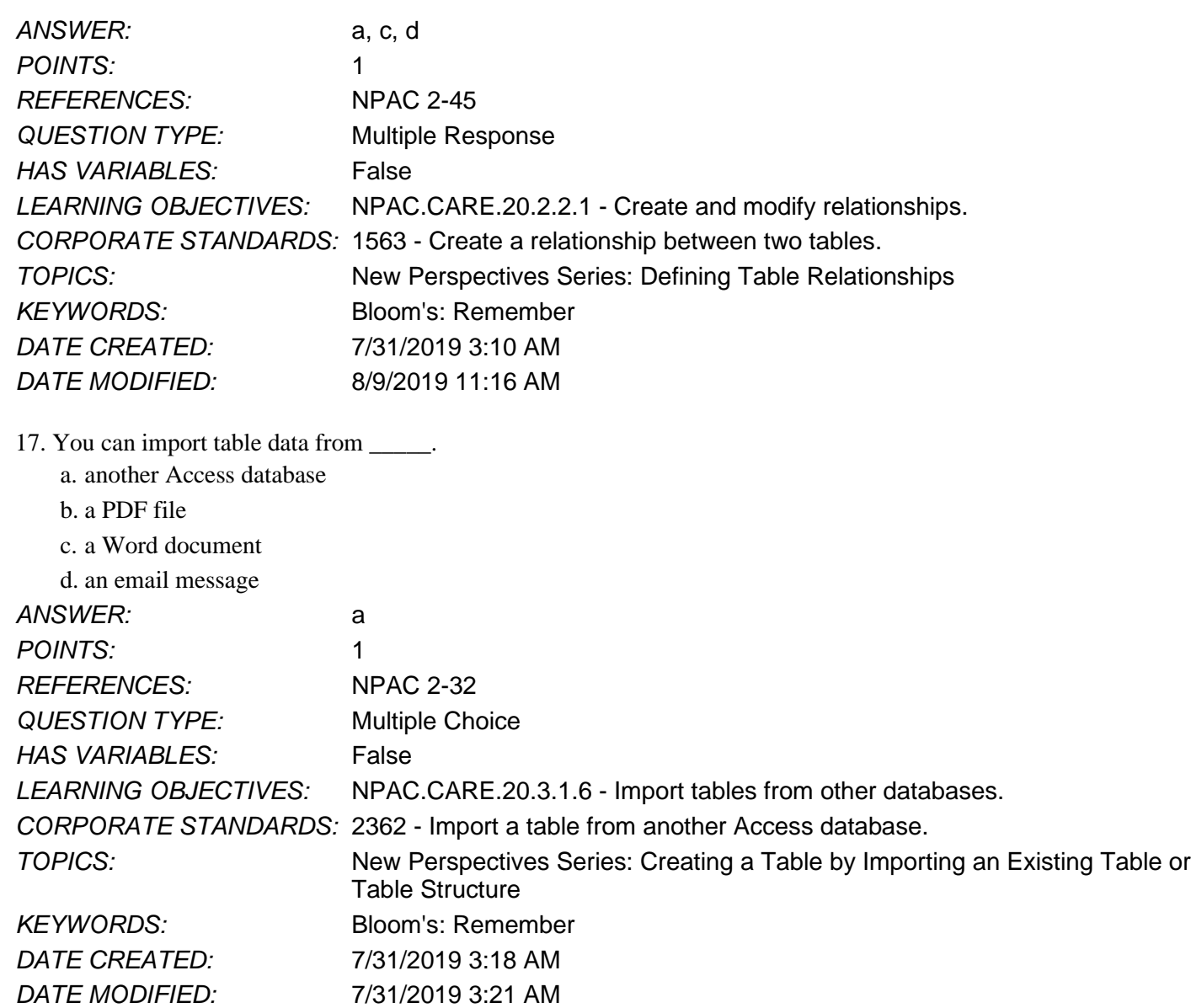

18. Which of the following objects can you import from another Access database? Select al the options that apply?

- a. Table including data
- b. Table structure only c. Form structure only
- d. Form including data

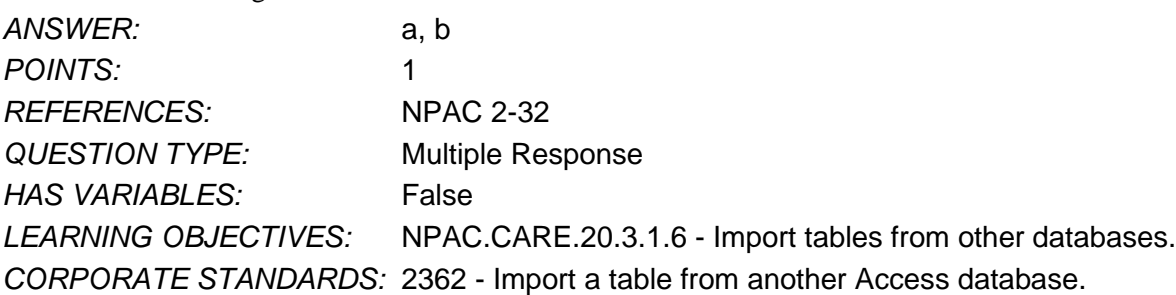

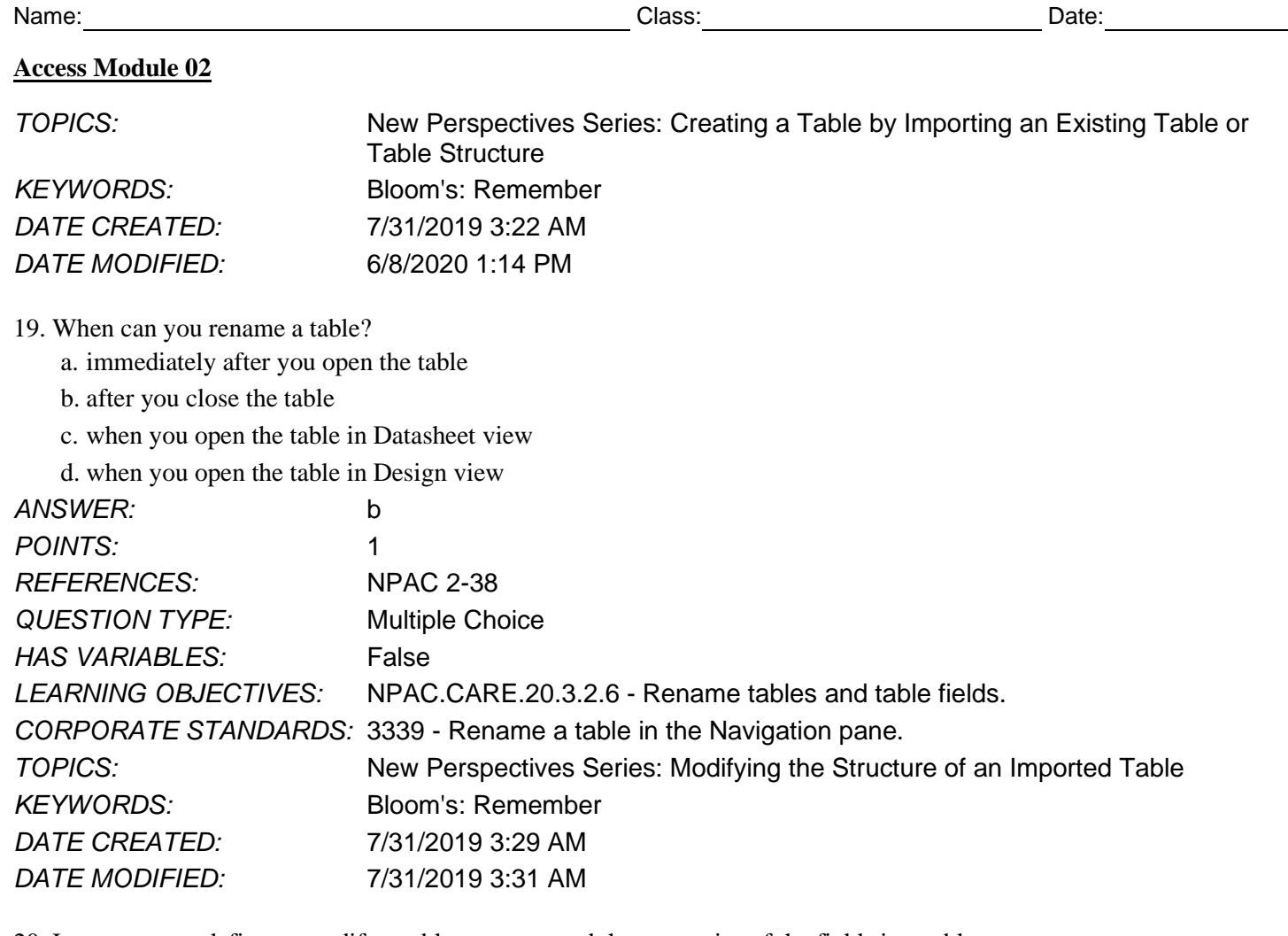

20. In \_\_\_\_\_, you define or modify a table structure and the properties of the fields in a table.

- a. Relationship window b. Query Datasheet view
	- c. Form view

d. Table Design view

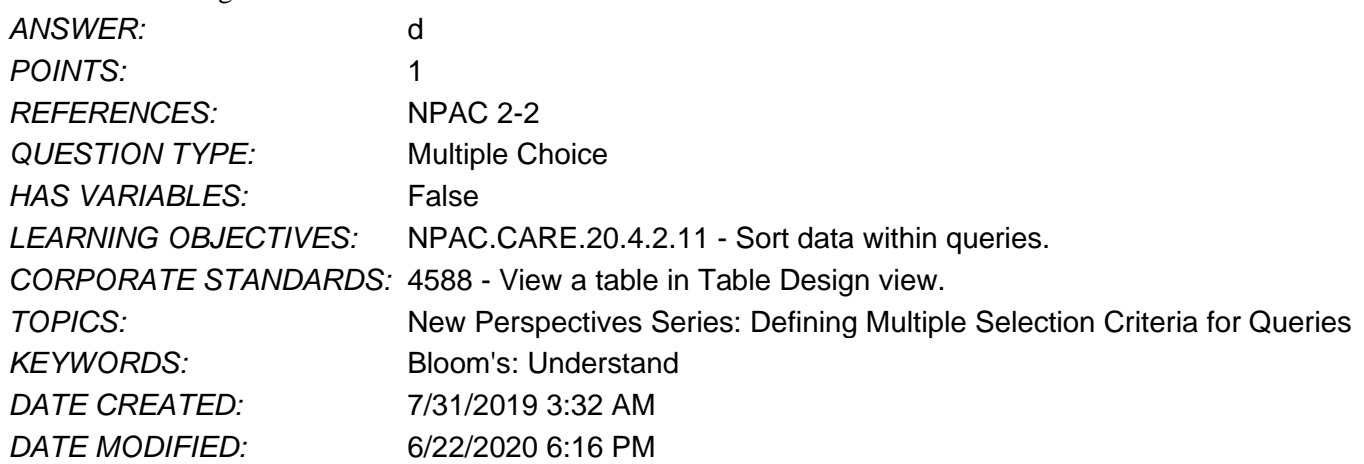

21. You can set the Field Size property for a field with a Short Text data type.

- a. True
- b. False

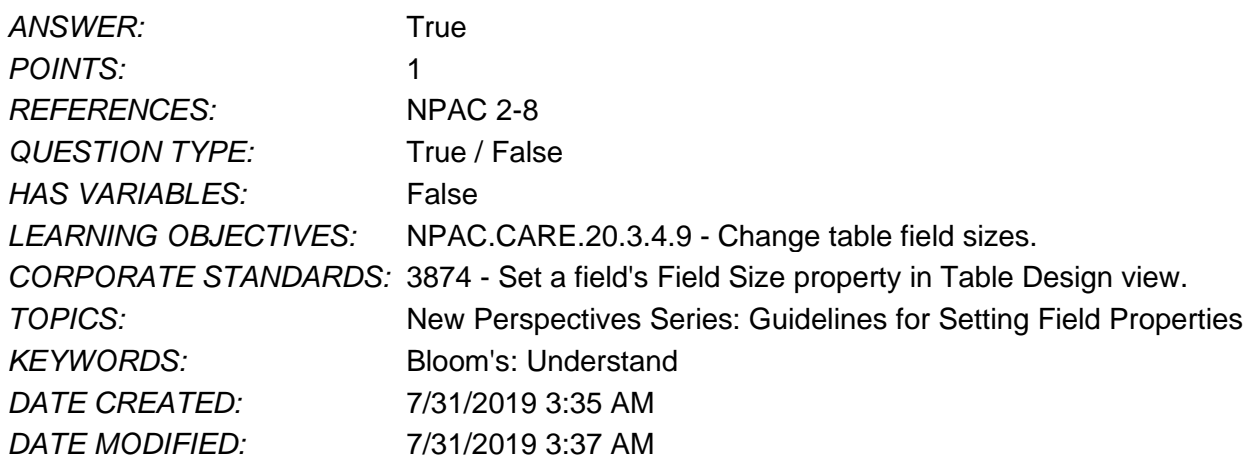

22. Access sets the number of decimal places in a Number field, and you cannot change it.

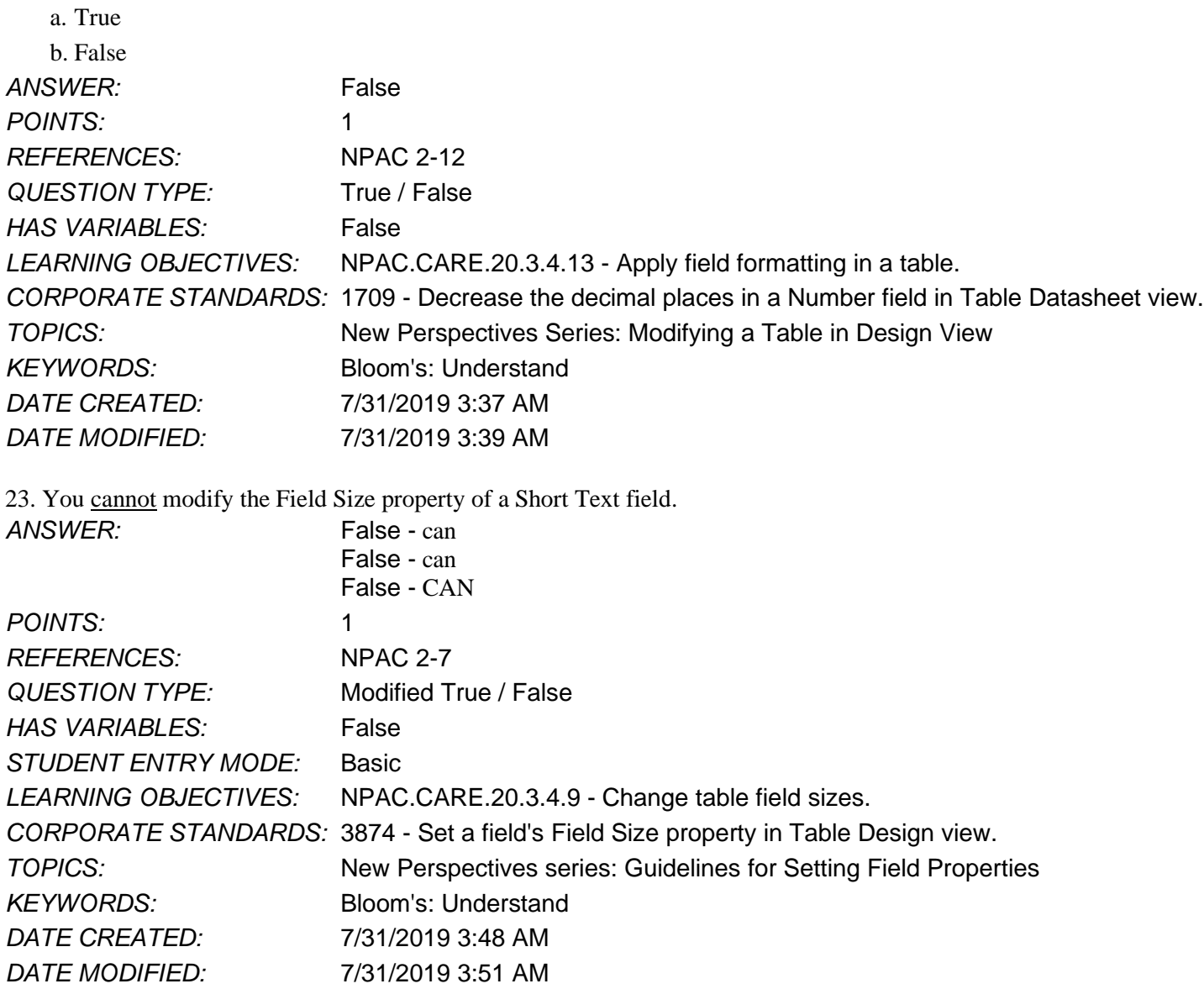

- 24. To show an amount such as 750.25 in a Number field, which of the following properties should you set?
	- a. Caption
	- b. Field Size
	- c. Decimal Places

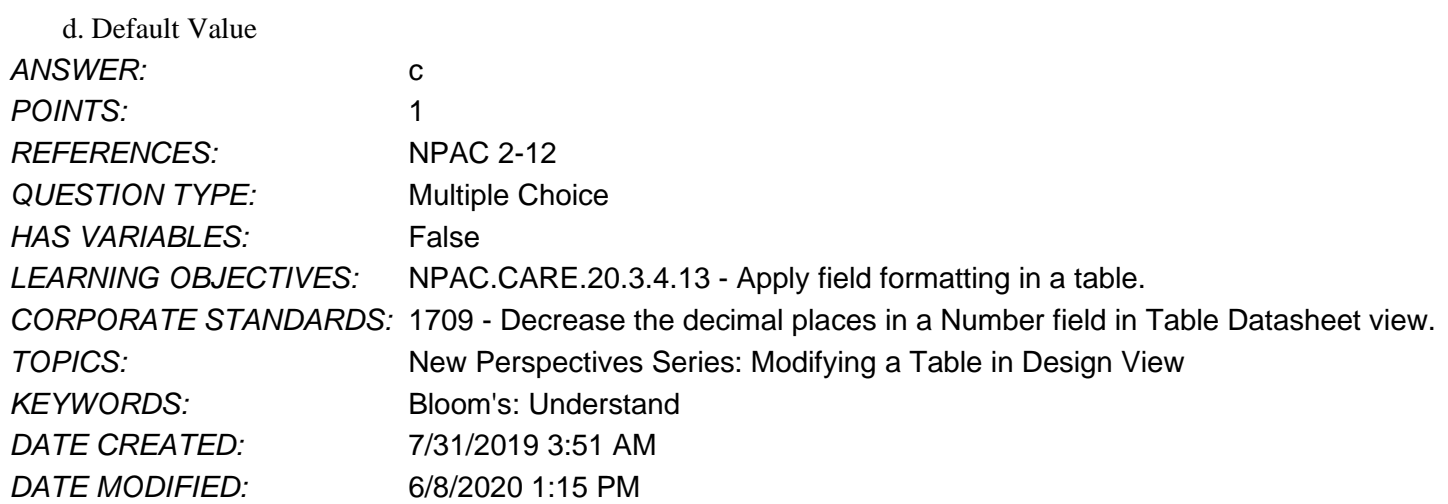

25. What Field Size should you set for a State field that stores two-character state abbreviations?

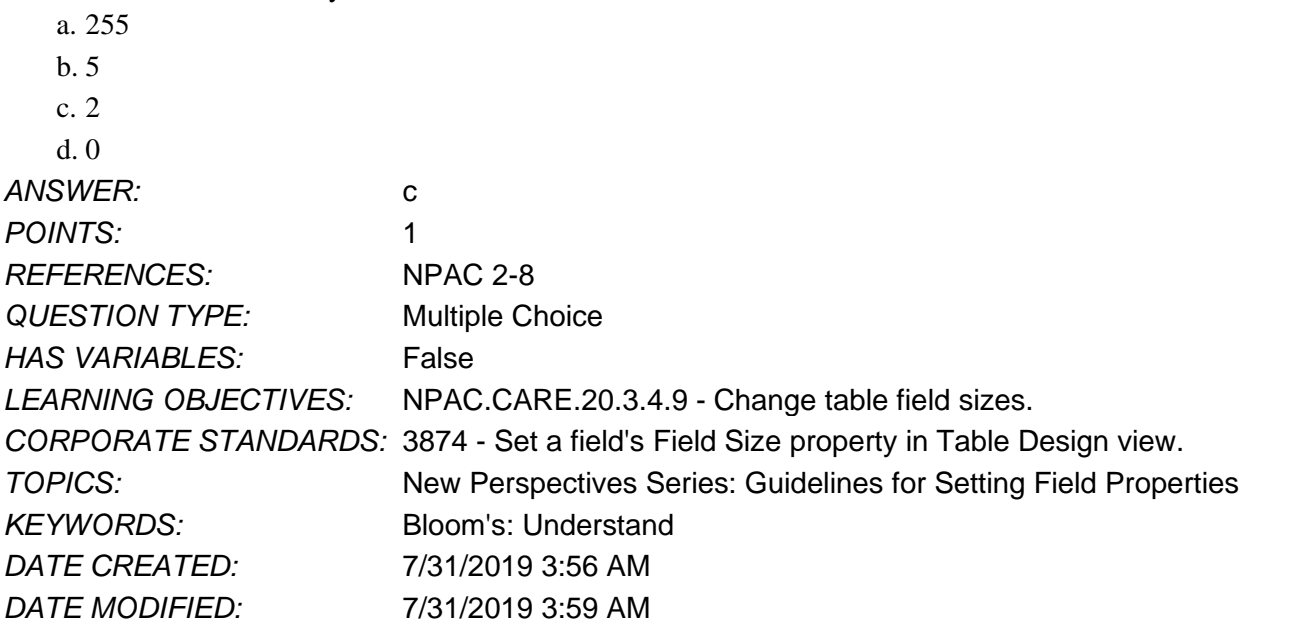

26. If a field named Price displays values with three decimal places, what should you do to display the values accurately? a. Increase the number of decimal places.

b. Re-enter the field values.

c. Change the data type of the field.

d. Decrease the number of decimal places.

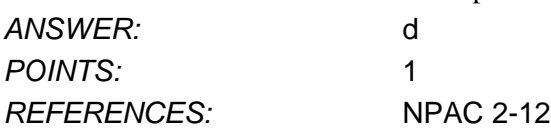

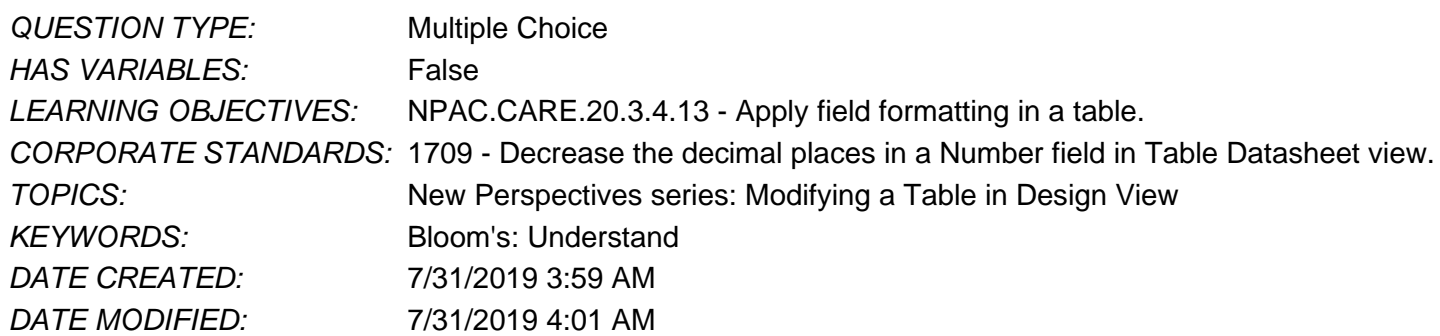

27. The \_\_\_\_\_ property controls how many characters can be entered into the field.

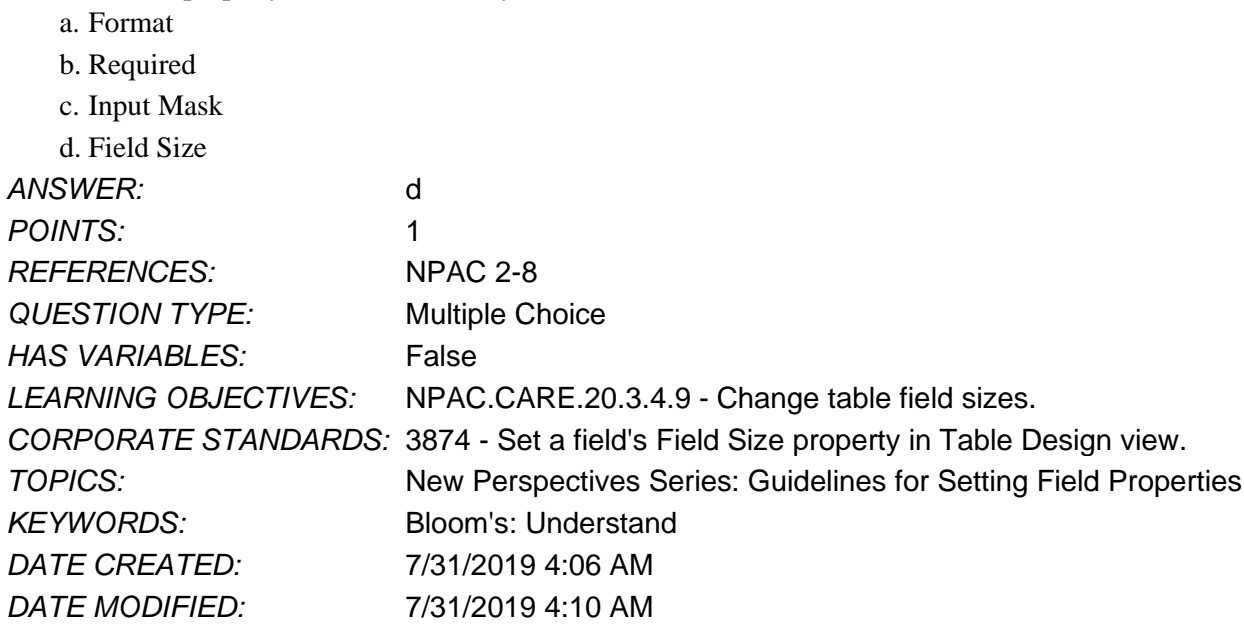

28. Which of the following are possible entries for the Field Size property of a Number field? Select all the options that apply.

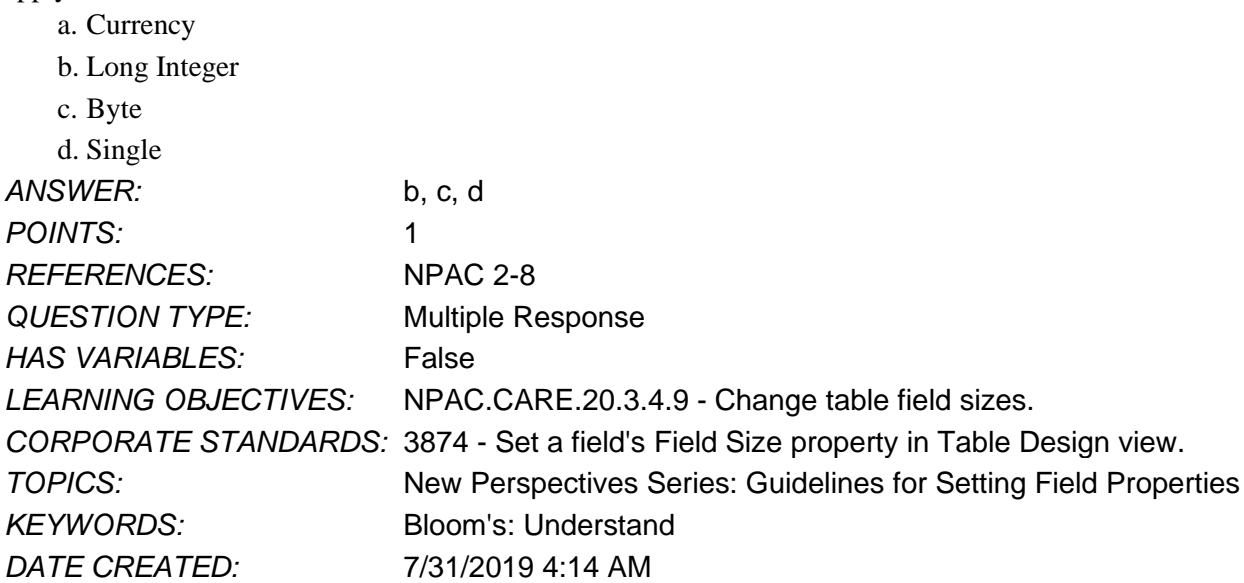

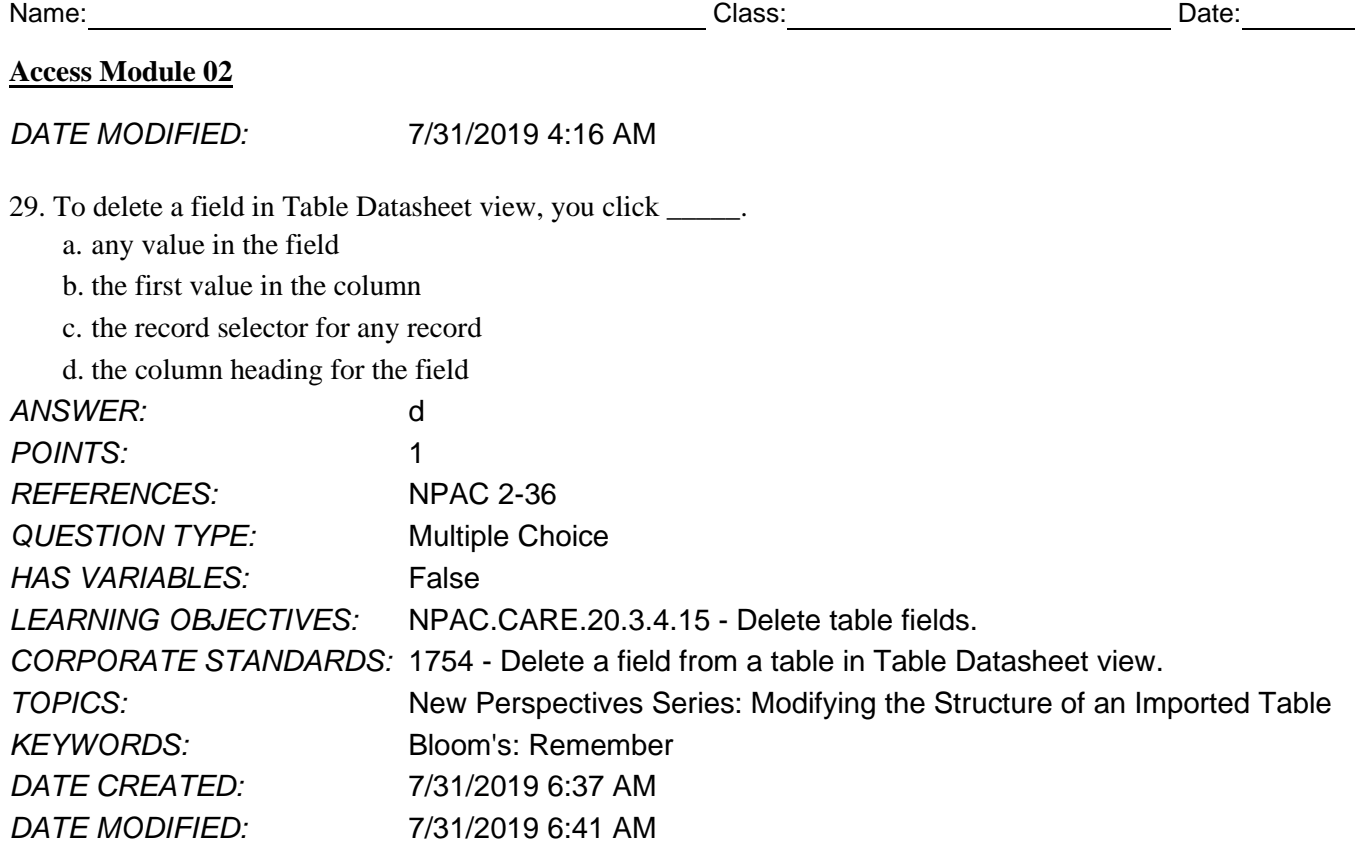

30. What happens if you delete a field from a table that contains data?

a. Access stores the deleted data in a new table.

b. Access stores the deleted data in a new field in the same table.

c. You can append the deleted data to an existing table.

d. You delete all the data in the field.

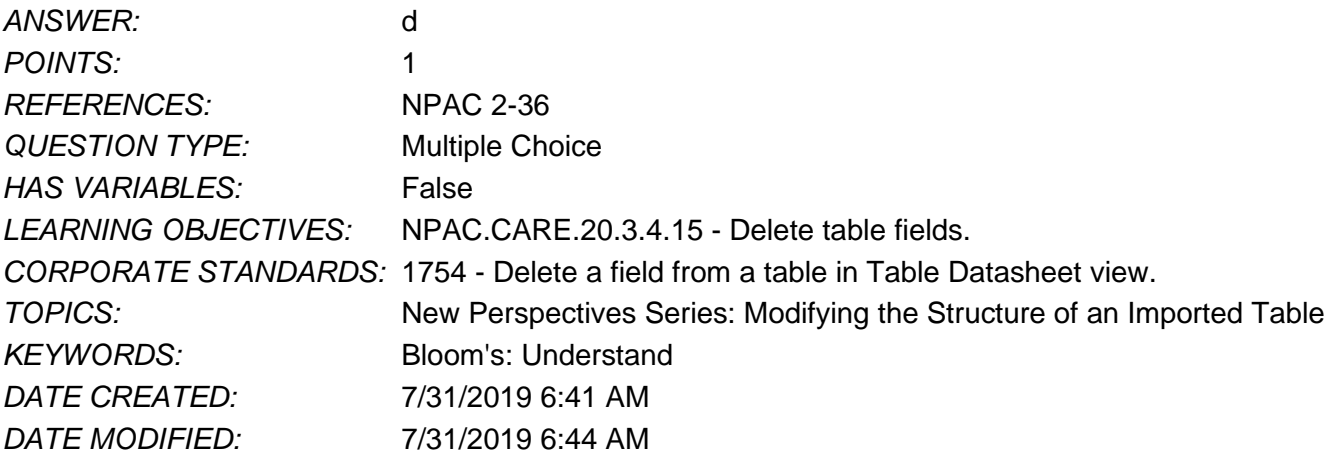

31. To rename a table, you must use the Navigation Pane.

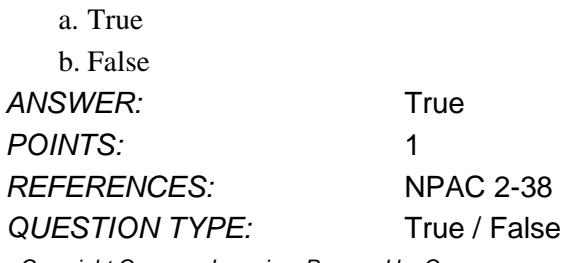

*Copyright Cengage Learning. Powered by Cognero.* Page 12

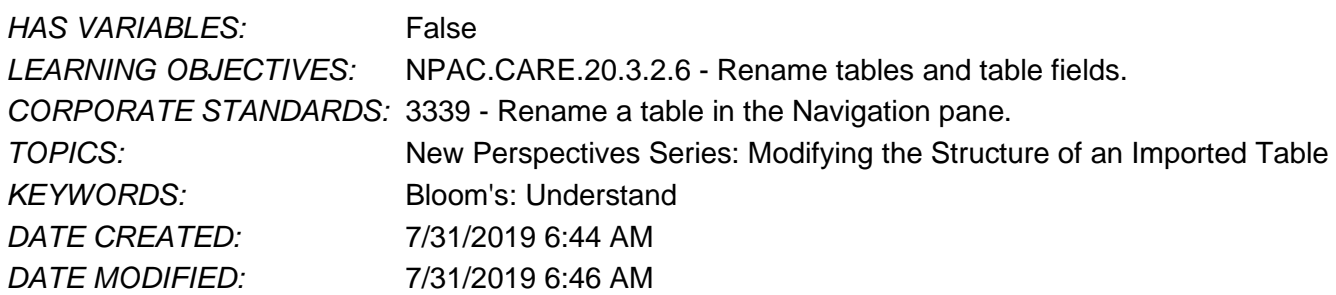

32. How do you rename a table?

- a. Right-click the object tab in the Access window, and then click Rename.
- b. Right-click the table in the Navigation Pane, and then click Rename.
- c. Click the table in the Navigation Pane, and then click the Rename button.
- d. Open the table in Table Datasheet view, and then click the Rename button.

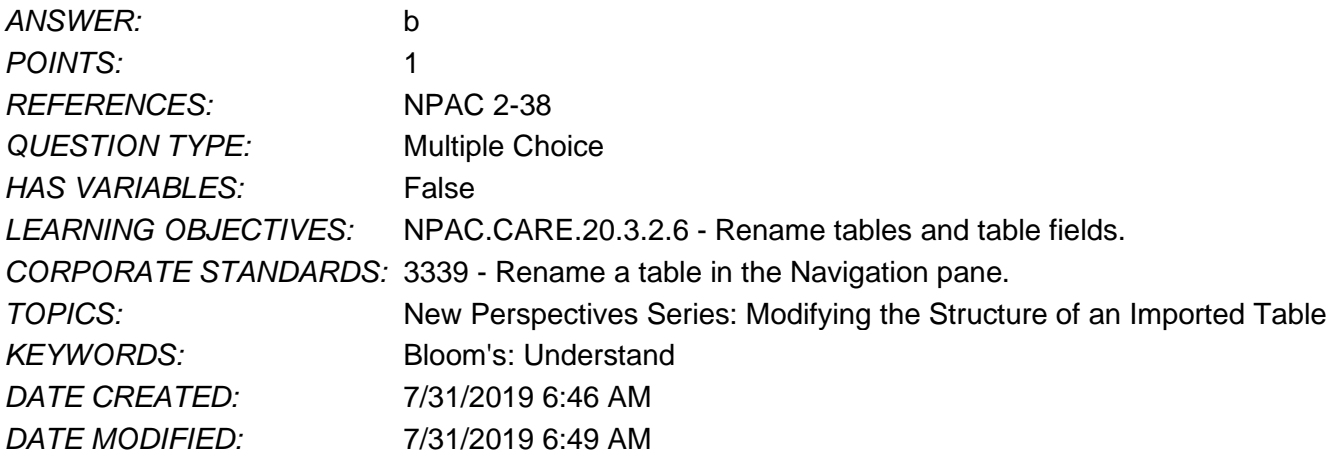

33. When you drag the column heading of a field to a new location in Table Datasheet view, what change are you making to the table?

- a. You are moving the field in the table structure.
- b. You are removing the field from the table.
- c. You are sorting the records in the table.

d. You are rearranging only the display of the fields in Table Datasheet view.

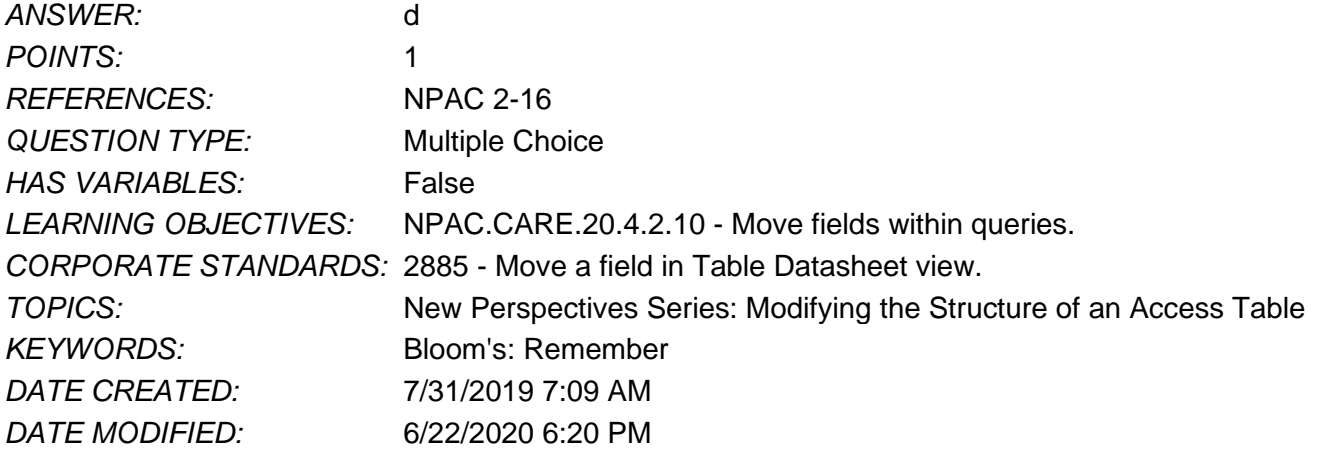

#### Name: Name: Name: 2012 Class: 2012 Class: 2014 Class: 2014 Class: 2014 Date: 2014 Date: 2014 Outch 2014 Outch 2014 Outch 2014 Outch 2014 Outch 2014 Outch 2014 Outch 2014 Outch 2014 Outch 2014 Outch 2014 Outch 2014 Outch 20

# **Access Module 02**

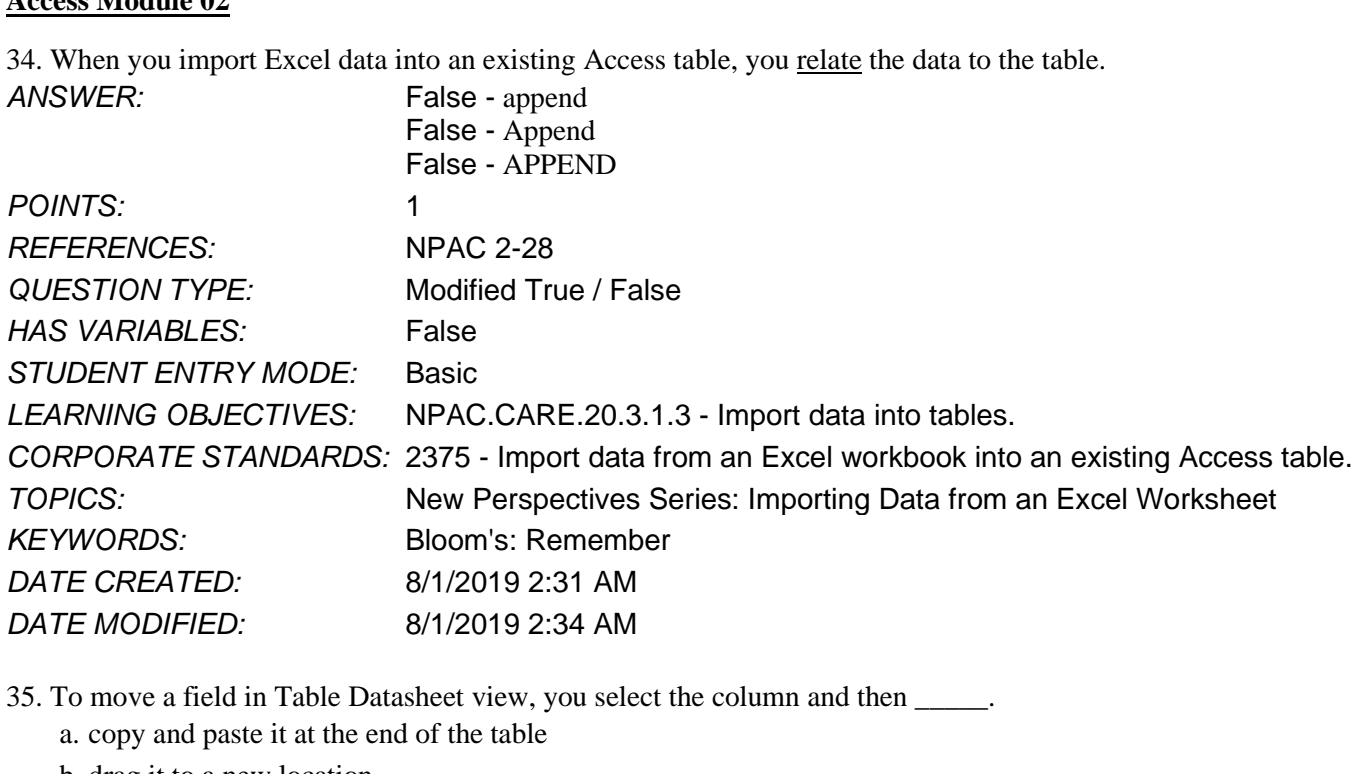

- b. drag it to a new location
- c. click the Move button on the Fields tab
- d. right-click the field and select a new location

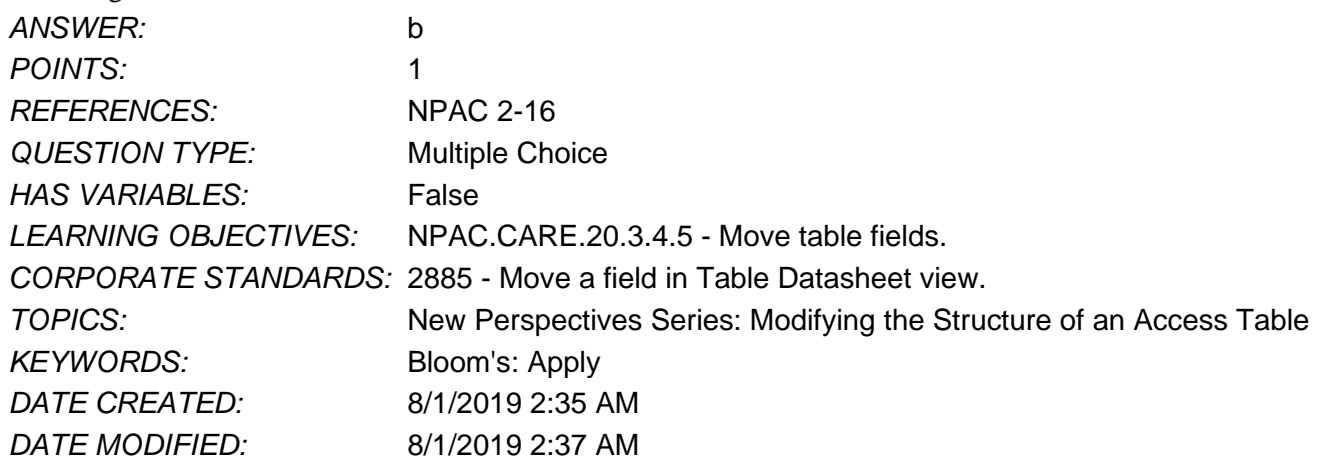

36. To relate two fields in a one-to-many relationship, you connect them using a \_\_\_\_\_.

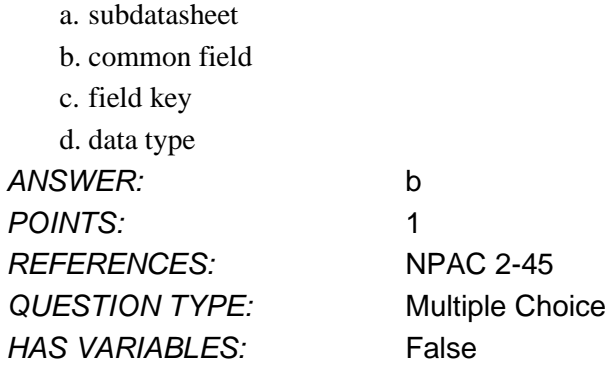

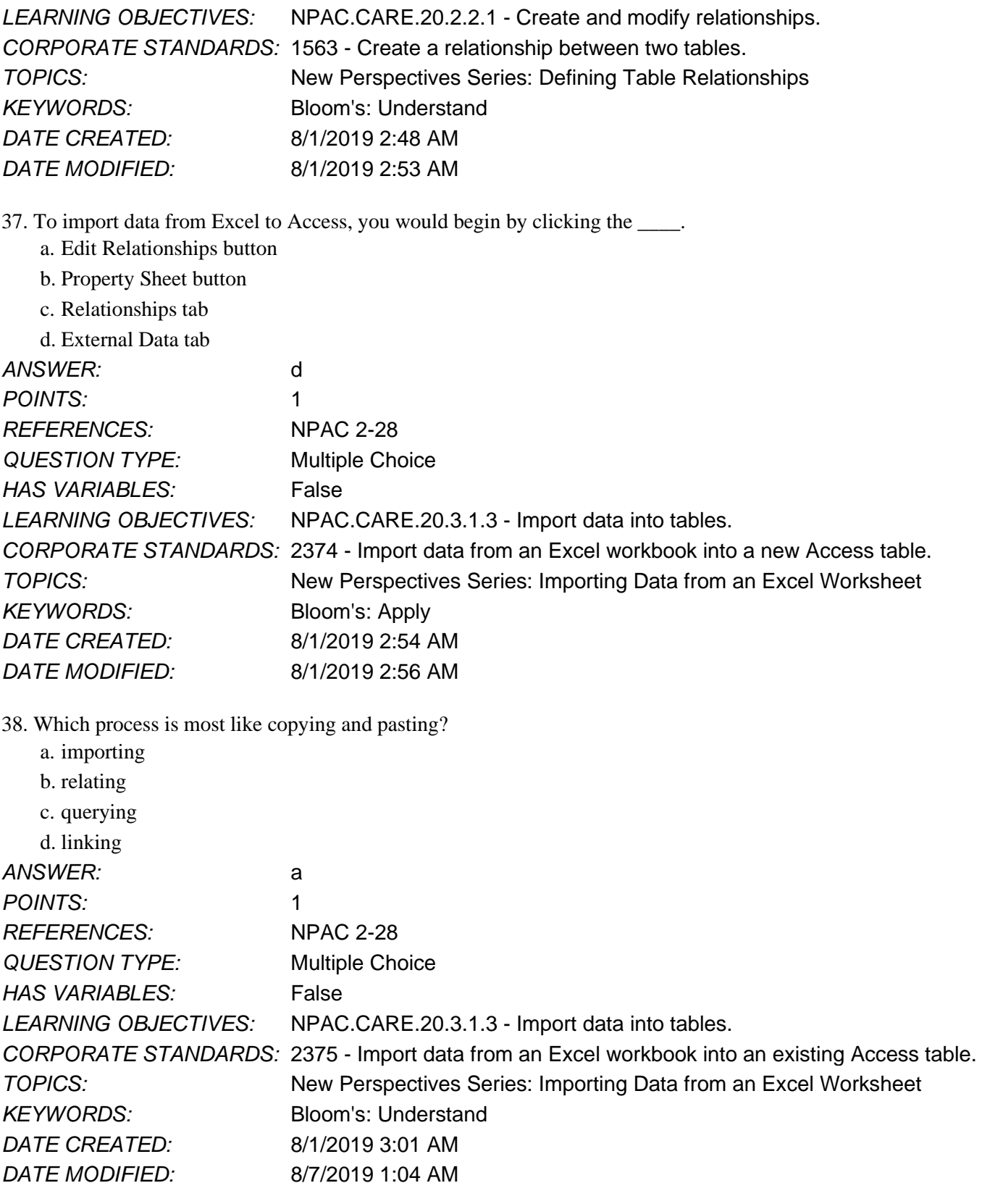

39. When a record from one table is related to several records in another table, the tables have a one-to-many relationship. ANSWER: True

*Copyright Cengage Learning. Powered by Cognero.* Page 15

**Access Module 02**

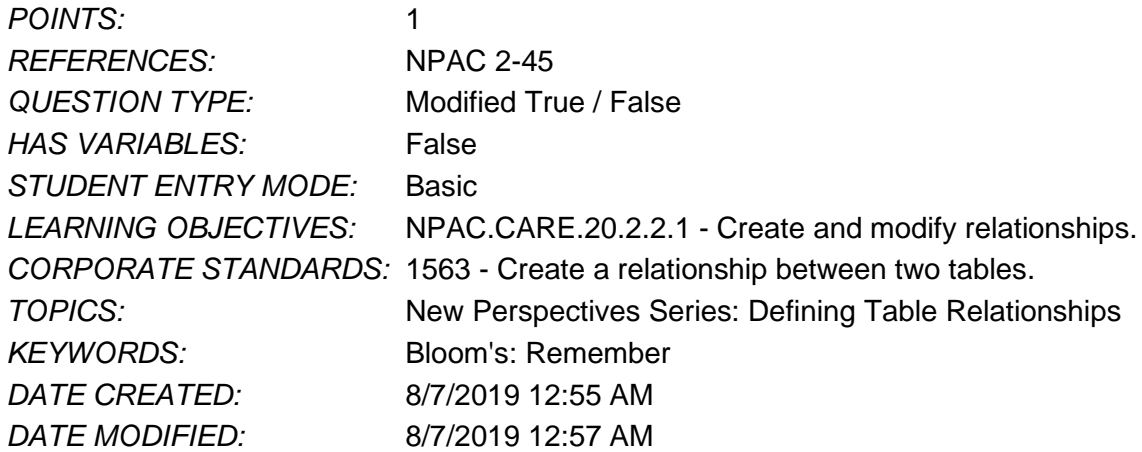

40. If a City field displays the value "Chicago" for a new record, that means the Default Value property for the City field has been set.

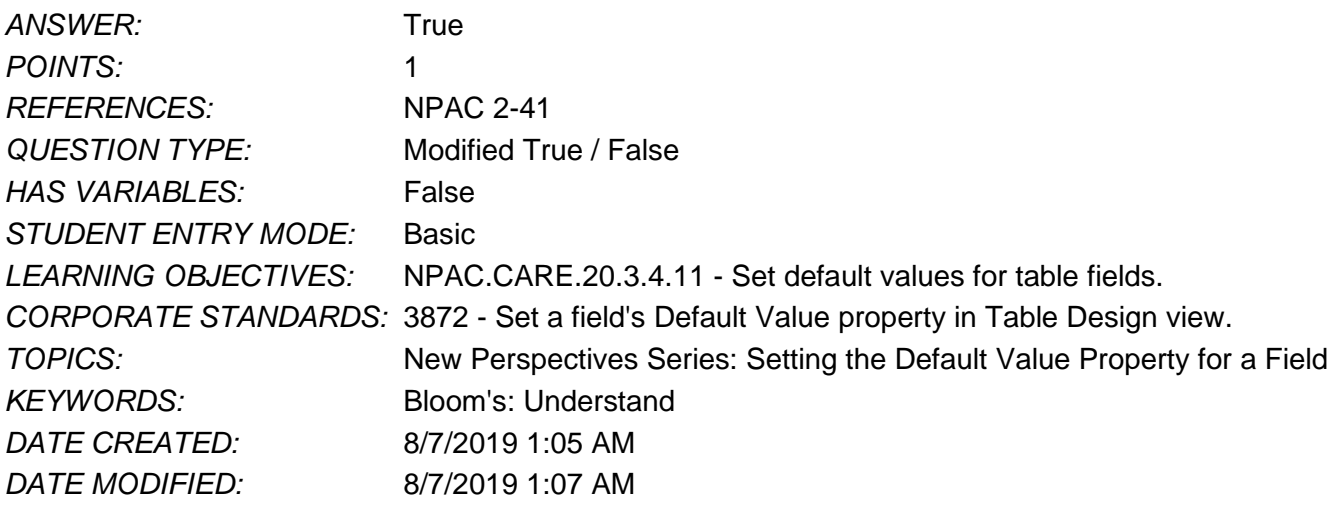

41. To rearrange the columns of a table without changing the order of the fields in the table structure, move a field in Table Datasheet view.

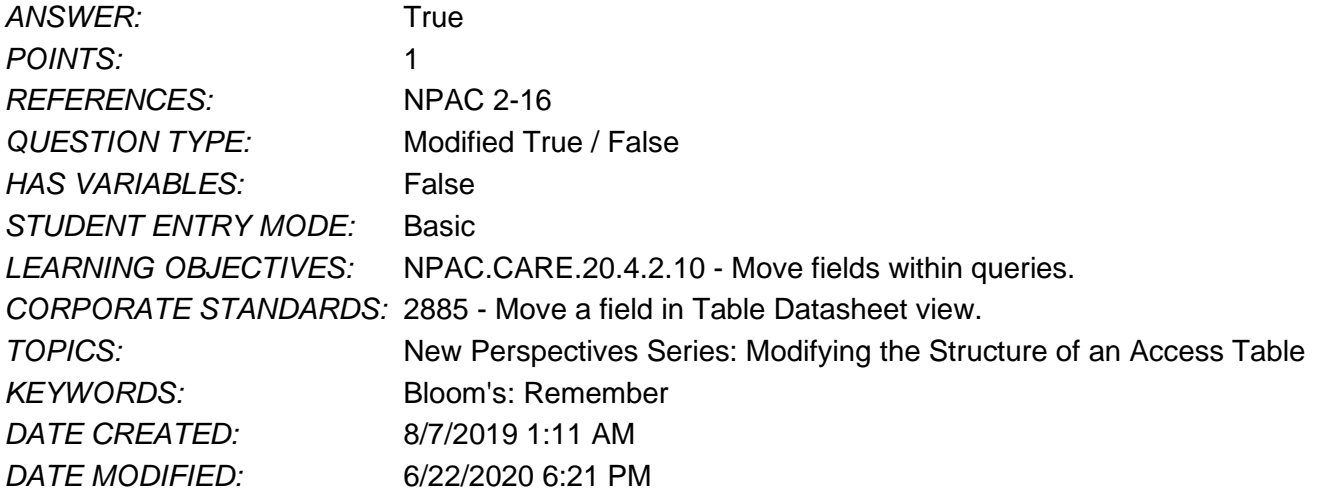